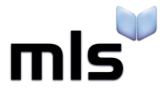

# **Student Import Wizard**

Creating a CSV from any other MIS.

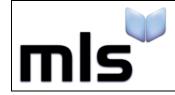

## Contents

| Introduction                             | 2 |
|------------------------------------------|---|
| Part 1: Mandatory Fields                 | 3 |
| Part 2: Formatting:                      | 4 |
| Part 3: Additional Fields                |   |
| Part 4: Guardian Details & Uploading CSV | 6 |

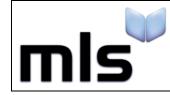

ID: SIW\_AOMIS\_1 Version Number: 1.0 Date: 05/09/2017

#### Introduction

These instructions cover the necessaries in creating a CSV manually, when you are using a Management system that MLS have not provided instructions for. Most management systems provide some way to export data to txt, csv, tsv etc.

Usually this is done by creating a report and exporting the data but depending on your MIS it may be done another way. If you are unsure how to export data from your system, contact the provider of your Management System.

This document is split into 2 parts, both are outlined below.

- Part 1 Mandatory Fields
- Part 2 Formatting
- Part 3 Additional Fields
- Part 4 Guardian Details

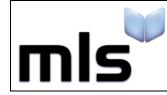

## Part 1: Mandatory Fields

The first line of the CSV file should always contain the column headers. Of these headers, there are certain fields that are mandatory and are always required. Ensure that the following headers are present in the CSV file.

| Column Header      | Description                                                         |
|--------------------|---------------------------------------------------------------------|
| ManagementSystemID | Unique alphanumeric value which identifies the borrower in the MIS. |
| Forename           | The borrower's forename.                                            |
| Surname            | The borrower's surname.                                             |
| DateOfBirth        | The borrower's date of birth, DD/MM/YYYY                            |
| Gender             | The borrower's gender. M/F or Male/Female.                          |
| TutorGroup         | The Tutor Group/class/registration group of the borrower.           |
| YearGroup          | The year the student is in.                                         |

• <u>ALL</u> fields shown above <u>MUST</u> be included within the CSV File in order for the system to import any data.

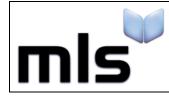

### Part 2: Formatting

When a CSV file is produced it must be created within a certain format so that the library system can interpret it. There are two rules the file should follow:

- Each field should be surrounded by quotation marks
- Each field must be separated by a comma

It is not required that each header/value is qualified with quotation marks but it is recommended. This is because in some cases, the data you wish to import may contain this character (,) and it is easy for the fields to become offset.

An example of what a CSV file may look like at this point is shown below.

"ManagementSystemID", "Forename", "Surname", "DateOfBirth", "Gender", "TutorGroup", "YearGroup" "0005678", "Joseph", "Bloggs", "05/05/1985", "Male", "10Green", "10"

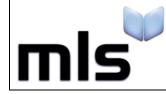

## Part 3: Additional Fields

The fields shown in the following table can also be imported into the library management system, in addition to the required fields in which have been shown above.

| Field Name             | Description                                             |
|------------------------|---------------------------------------------------------|
| LibrarySet             | The set the borrower belongs to.                        |
| House                  | The house the borrower belongs to.                      |
| Barcode                | The borrower's barcode number *see note below           |
| LogonName              | The logon name a borrower can use to access the system. |
| Password               | The password a borrower can use to access the system.   |
| Title                  | The borrower's title. Mr, Mrs, Miss, Dr etc.            |
| Address1               | The first line of the students address.                 |
| Address2               | The second line of the students address.                |
| Address3               | The third line of the students address.                 |
| Address4               | The fourth line of the students address.                |
| Address5               | The fifth line of the students address.                 |
| Address6               | The sixth line of the students address.                 |
| Postcode               | The borrower's postal code.                             |
| TelephoneNumber_Home   | The borrower's home telephone number.                   |
| TelephoneNumber_Work   | The borrower's work telephone number.                   |
| TelephoneNumber_Mobile | The borrower's mobile telephone number.                 |
| Email                  | The email address of the borrower.                      |
| Ethnicity              | The borrower's ethnicity.                               |
| DateAdded              | The date that the borrower was added.                   |
| RFID                   | The RFID value assigned to the borrower.                |

• \*Note that you cannot update existing records by including the barcode in the CSV.

As many or as few of these fields can be added in addition to the mandatory fields but if any of the mandatory fields are missing then the CSV will fail to import into the system.

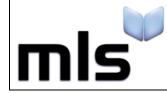

## Part 4: Guardian Details & Uploading CSV

In addition to the Additional Fields you can specify for a borrower, Guardian details for the borrower can also be added, the table below lists the following fields you can import as Guardian details and a description of what the field is.

| Field Name                       | Description                          |
|----------------------------------|--------------------------------------|
| Guardian1_Title                  | Guardian1's title.                   |
| Guardian1_Surname                | Guardian1's surname.                 |
| Guardian1_Forename               | Guardian1's forename.                |
| Guardian1_Address1               | Guardian1's address line 1.          |
| Guardian1_Address2               | Guardian1's address line 2.          |
| Guardian1_Address3               | Guardian1's address line 3.          |
| Guardian1_Address4               | Guardian1's address line 4.          |
| Guardian1_Address5               | Guardian1's address line 5.          |
| Guardian1_Address6               | Guardian1's address line 6.          |
| Guardian1_Postcode               | Guardian1's postcode.                |
| Guardian1_Email                  | Guardian1's email.                   |
| Guardian1_TelephoneNumber_Home   | Guardian1's home telephone number.   |
| Guardian1_TelephoneNumber_Work   | Guardian1's work telephone number.   |
| Guardian1_TelephoneNumber_Mobile | Guardian1's mobile telephone number. |

There are two lots of guardian details that each borrower can hold. The above table shows the first group. To import the second set of guardian details (i.e. 'Guardian 2') then change each field from Guardian1 to Guardian2. For example:

- Guardian2\_Title
- Guardian2\_Surname
- Guardian2\_Forename

When you have created CSV file following the instructions above, you can import it using the **WBLS** option when selecting a mapping option.

| Impo  | rt                                               |        | x      |
|-------|--------------------------------------------------|--------|--------|
| Optio | ons                                              |        |        |
| Plea  | se select a file type from the list given below: |        |        |
| SEE   | EMIS                                             |        | -      |
| Sin   | ns.Net                                           |        |        |
| Sin   | ns.Net (Quoted)                                  |        |        |
| Sys   | stem Default                                     |        |        |
| WB    | 3LS                                              |        |        |
| Sif   | Import (C2K only)                                |        |        |
|       |                                                  |        | •      |
|       |                                                  |        |        |
|       | pload file                                       |        |        |
|       |                                                  |        |        |
|       |                                                  |        |        |
|       |                                                  | Import | Cancel |